# **opium Documentation**

*Release 0.1.1*

**Kolokotronis Panagiotis**

**Oct 25, 2020**

# **CONTENTS:**

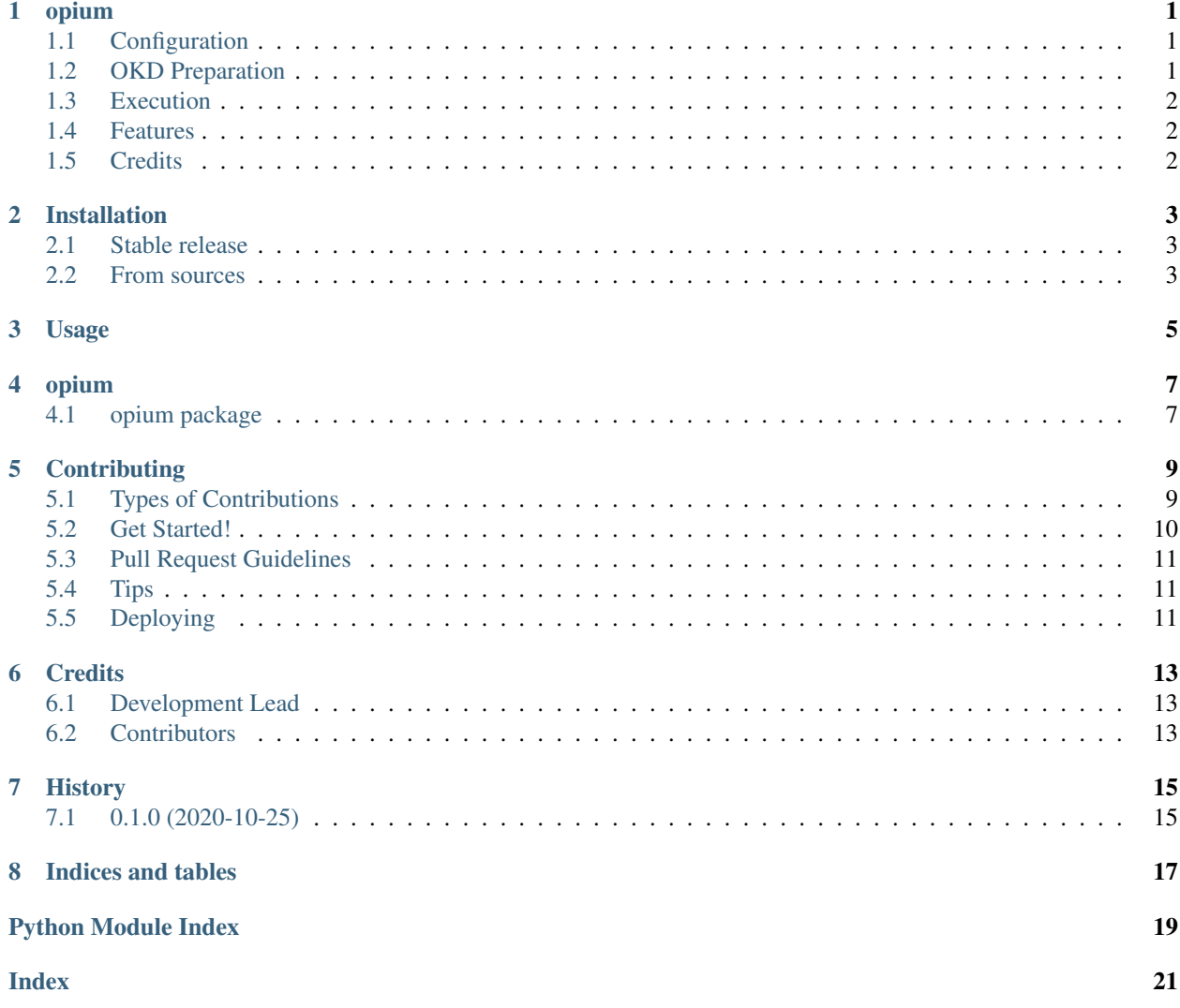

#### **ONE**

#### **OPIUM**

<span id="page-4-0"></span>OpenShift Pod Independent Usage Metrics (OPIUM) pulling & aggregating metrics from multiple pods made easy!

- Free software: MIT license
- Documentation: [https://opium.readthedocs.io.](https://opium.readthedocs.io)

Aggregating metrics from pods through OKD's router can be a challenge. OPIUM offers the next best thing. While it doesn't (yet) aggregate the varius metrics it gathers the metrics from the defined Deployment Configs on a specific OKD project and serves them to a single /metrics endpoint. This way it allows for easier gathering of per-pod metrics.

# <span id="page-4-1"></span>**1.1 Configuration**

OPIUM is configured through environment variables and specifically the following:

- OPIUM\_OKD\_URL => The url of the OKD instance's master, including the scheme and without a trailing */*
- OPIUM\_OKD\_TOKEN => An access token for a service account with *view* and *edit* permissions on the desired project
- OPIUM\_PROJECT => Project to be exported
- OPIUM\_DEPLOYMENT\_CONFIGS => Comma separated (no spaces) list of Deployment Configs to export

### <span id="page-4-2"></span>**1.2 OKD Preparation**

In your OKD admin CLI you will need to run the following

```
# create a service account
oc create serviceaccount <account>
# Retrieve the service account's access token (set this to OPIUM_OKD_TOKEN)
oc serviceaccounts get-token <account>
# Give the service account the required permissions to the desired project
oc policy add-role-to-user view system:serviceaccount:<project>:<account>
oc policy add-role-to-user edit system:serviceaccount:<project>:<account>
```
# <span id="page-5-0"></span>**1.3 Execution**

To start OPIUM (after you've set the configuration environment variables appropriately) simly run:

opium

This will spawn an HTTP server listening on your system's public interface and on port 8080.

Configuration for the listening interface, as well as a containerized version of OPIUM will follow in later versions.

### <span id="page-5-1"></span>**1.4 Features**

- Gather the response of */metrics* from all the pods of the specified *deployment\_config*
- Serve them as one response

# <span id="page-5-2"></span>**1.5 Credits**

This package was created with [Cookiecutter](https://github.com/audreyr/cookiecutter) and the [audreyr/cookiecutter-pypackage](https://github.com/audreyr/cookiecutter-pypackage) project template.

### **TWO**

## **INSTALLATION**

#### <span id="page-6-1"></span><span id="page-6-0"></span>**2.1 Stable release**

To install opium, run this command in your terminal:

**\$** pip install opium

This is the preferred method to install opium, as it will always install the most recent stable release.

If you don't have [pip](https://pip.pypa.io) installed, this [Python installation guide](http://docs.python-guide.org/en/latest/starting/installation/) can guide you through the process.

### <span id="page-6-2"></span>**2.2 From sources**

The sources for opium can be downloaded from the [Github repo.](https://github.com/panagiks/opium)

You can either clone the public repository:

```
$ git clone git://github.com/panagiks/opium
```
Or download the [tarball:](https://github.com/panagiks/opium/tarball/master)

**\$** curl -OJL https://github.com/panagiks/opium/tarball/master

Once you have a copy of the source, you can install it with:

**\$** python setup.py install

**THREE**

**USAGE**

<span id="page-8-0"></span>To use opium in a project:

**import opium**

### **FOUR**

#### **OPIUM**

### <span id="page-10-5"></span><span id="page-10-1"></span><span id="page-10-0"></span>**4.1 opium package**

#### **4.1.1 Submodules**

#### <span id="page-10-3"></span>**4.1.2 opium.business module**

opium.business.**gen\_metrics\_jobs**(*settings*, *session*, *dc\_pods*) **async** opium.business.**get\_annotated\_pod\_metrics**(*\*args*, *pod*, *\*\*kwargs*)

#### **4.1.3 opium.config module**

#### <span id="page-10-4"></span>**4.1.4 opium.okd module**

**async** opium.okd.**get\_pod\_proxy**(*session*, *base\_url*, *project*, *name*, *path=''*) **async** opium.okd.**get\_pods**(*session*, *base\_url*, *project*)

#### **4.1.5 opium.opium module**

#### <span id="page-10-2"></span>**4.1.6 Module contents**

Top-level package for opium.

## **CONTRIBUTING**

<span id="page-12-0"></span>Contributions are welcome, and they are greatly appreciated! Every little bit helps, and credit will always be given. You can contribute in many ways:

# <span id="page-12-1"></span>**5.1 Types of Contributions**

#### **5.1.1 Report Bugs**

Report bugs at [https://github.com/panagiks/opium/issues.](https://github.com/panagiks/opium/issues)

If you are reporting a bug, please include:

- Your operating system name and version.
- Any details about your local setup that might be helpful in troubleshooting.
- Detailed steps to reproduce the bug.

#### **5.1.2 Fix Bugs**

Look through the GitHub issues for bugs. Anything tagged with "bug" and "help wanted" is open to whoever wants to implement it.

#### **5.1.3 Implement Features**

Look through the GitHub issues for features. Anything tagged with "enhancement" and "help wanted" is open to whoever wants to implement it.

#### **5.1.4 Write Documentation**

opium could always use more documentation, whether as part of the official opium docs, in docstrings, or even on the web in blog posts, articles, and such.

#### **5.1.5 Submit Feedback**

The best way to send feedback is to file an issue at [https://github.com/panagiks/opium/issues.](https://github.com/panagiks/opium/issues)

If you are proposing a feature:

- Explain in detail how it would work.
- Keep the scope as narrow as possible, to make it easier to implement.
- Remember that this is a volunteer-driven project, and that contributions are welcome :)

#### <span id="page-13-0"></span>**5.2 Get Started!**

Ready to contribute? Here's how to set up *opium* for local development.

- 1. Fork the *opium* repo on GitHub.
- 2. Clone your fork locally:

\$ git clone git@github.com:your\_name\_here/opium.git

3. Install your local copy into a virtualenv. Assuming you have virtualenvwrapper installed, this is how you set up your fork for local development:

```
$ mkvirtualenv opium
$ cd opium/
$ python setup.py develop
```
4. Create a branch for local development:

```
$ git checkout -b name-of-your-bugfix-or-feature
```
Now you can make your changes locally.

5. When you're done making changes, check that your changes pass flake8 and the tests, including testing other Python versions with tox:

```
$ flake8 opium tests
$ python setup.py test or pytest
$ tox
```
To get flake8 and tox, just pip install them into your virtualenv.

6. Commit your changes and push your branch to GitHub:

```
$ git add .
$ git commit -m "Your detailed description of your changes."
$ git push origin name-of-your-bugfix-or-feature
```
7. Submit a pull request through the GitHub website.

## <span id="page-14-0"></span>**5.3 Pull Request Guidelines**

Before you submit a pull request, check that it meets these guidelines:

- 1. The pull request should include tests.
- 2. If the pull request adds functionality, the docs should be updated. Put your new functionality into a function with a docstring, and add the feature to the list in README.rst.
- 3. The pull request should work for Python 3.5, 3.6, 3.7 and 3.8, and for PyPy. Check [https://travis-ci.com/](https://travis-ci.com/panagiks/opium/pull_requests) [panagiks/opium/pull\\_requests](https://travis-ci.com/panagiks/opium/pull_requests) and make sure that the tests pass for all supported Python versions.

# <span id="page-14-1"></span>**5.4 Tips**

To run a subset of tests:

```
$ pytest tests.test_opium
```
# <span id="page-14-2"></span>**5.5 Deploying**

A reminder for the maintainers on how to deploy. Make sure all your changes are committed (including an entry in HISTORY.rst). Then run:

```
$ bump2version patch # possible: major / minor / patch
$ git push
$ git push --tags
```
Travis will then deploy to PyPI if tests pass.

## **SIX**

# **CREDITS**

# <span id="page-16-1"></span><span id="page-16-0"></span>**6.1 Development Lead**

• Kolokotronis Panagiotis [<panagiks@gmail.com>](mailto:panagiks@gmail.com)

# <span id="page-16-2"></span>**6.2 Contributors**

None yet. Why not be the first?

# **SEVEN**

# **HISTORY**

# <span id="page-18-1"></span><span id="page-18-0"></span>**7.1 0.1.0 (2020-10-25)**

• First release on PyPI.

# **EIGHT**

# **INDICES AND TABLES**

- <span id="page-20-0"></span>• genindex
- modindex
- search

# **PYTHON MODULE INDEX**

#### <span id="page-22-0"></span>o

opium, [7](#page-10-2) opium.business, [7](#page-10-3) opium.okd, [7](#page-10-4)

### **INDEX**

# <span id="page-24-0"></span>G

gen\_metrics\_jobs() (*in module opium.business*), [7](#page-10-5) get\_annotated\_pod\_metrics() (*in module opium.business*), [7](#page-10-5) get\_pod\_proxy() (*in module opium.okd*), [7](#page-10-5) get\_pods() (*in module opium.okd*), [7](#page-10-5)

## M

```
module
   opium, 7
   opium.business, 7
   opium.okd, 7
```
# $\Omega$

```
opium
   module, 7
opium.business
   module, 7
opium.okd
   module, 7
```